# Update

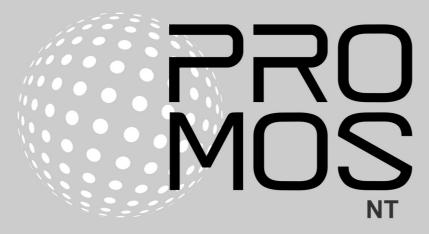

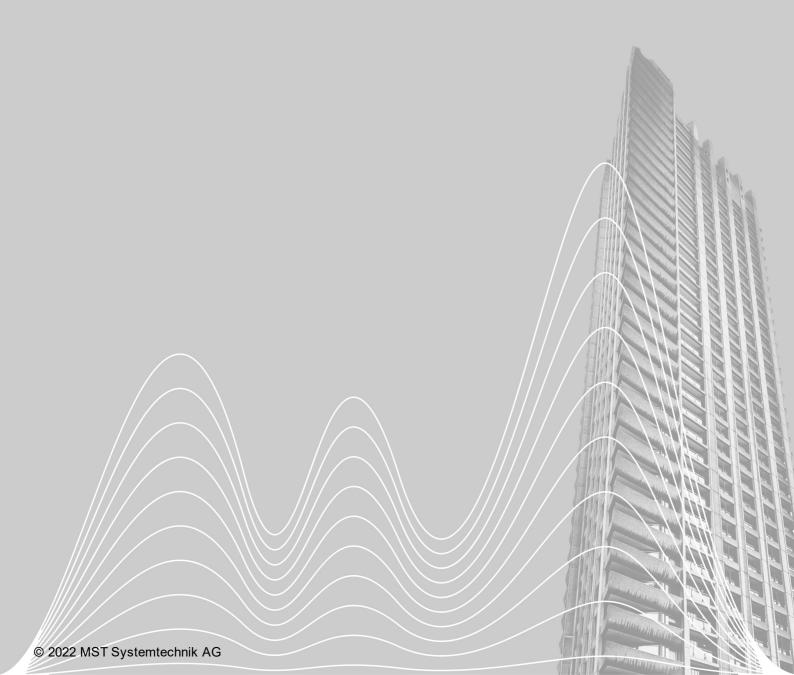

## Contents

| 1 | Introduction                        |                      | 3  |
|---|-------------------------------------|----------------------|----|
| 2 | Version numbering                   |                      | 3  |
| 3 | Corrections                         |                      | 3  |
|   | 3.1                                 | Version 2.22.110.4   | 3  |
|   | 3.2                                 | Version 2.22.110.3   | 4  |
| 4 | Important changes and new functions |                      | 6  |
|   |                                     | Restrictions DMS-API |    |
|   | 4.2                                 | EDLPortalMeteoData   | 6  |
| 5 | Orders from ProMoS NT               |                      | 7  |
| 6 | What's next for ProMoS?             |                      | 8  |
| 7 | Price list ProMoS NT 2022           |                      | 10 |
| 8 | Support 1                           |                      | 10 |

## 1 Introduction

The following chapters describe corrections on the one hand and new features and improvements on the other.

This description refers to version 2.22.110.4.

These descriptions are translated automatically (by machine). Therefore we would like to apologize for the inconvenience.

## 2 Version numbering

The numbering will be adjusted. The year number becomes a fixed part. This annual version number is used to guarantee free updates for at least one year. The update to versions older than 2 years is chargeable (yearly 15% of the license costs).

The current version is 2.22.110.4.

Version 1.8 will not be adjusted in numbering (updates only until the end of 2022).

## 3 Corrections

This chapter lists individual corrections and improvements.

## 3.1 Version 2.22.110.4

Version from February 4, 2022

#### oList

Floating point numbers are displayed with more decimal places (before fixed 2 places)

#### pBackup

 Backup of the DMS database is activated by default (had to be activated manually in older versions)

#### Setup

• Hiflesystem display corrected (generally all modules)

#### **SNMPDriver**

• DMS value changes are stored in TrapManager

### 3.2 Version 2.22.110.3

Version from February 3, 2022

#### **AlmView**

- Set column widths are saved and displayed again when restarting the program
- Search improved

#### **BacConfig**

Improvement in the transfer of the NAME during import

#### DMS

- Rare crash corrected
- Control function DLY: If the system is restarted while the timer is running, the timer did not continue to run. Now the timer is restarted according to the configuration.

#### **GE**

- Initialization "Color change from N" corrected (Unicode character at the end of the displayed DMS name)
- SVG graphics can now also be printed out
- SVG graphics are now also cached like bitmaps and JPegs (faster image buildup)
- Drawing of rasterization in edit mode accelerated

#### **KNXDriver**

• Problems with brackets () in AKS name fixed

#### **MBusDriver**

- VLO corrected
- New end devices: CSI, AMT, FWS
- Additional configurations for SON

#### mDriver

In 32 bit registers now also bytes can be swapped to words

#### **MQTTDriver**

· Watchdog for monitoring added

#### pAlmView

Output of an error message if the DMS is not reachable

#### pBackup

• Correction at program parameter /NOASK

#### pChart

- Performance improvements when reading the available historical data
- Search function adapted to DMS name or NAME (also performance massively improved)
- · Access to data via JSON interface extended

#### **PCDDriver**

 During code generation in PET, communication to SAIA-PCD is interrupted to prevent unnecessary alarms from being generated

#### **PDBS**

- The set backup path is checked during input and an error message is issued if necessary
- Access to last data (internal function) corrected (no longer access to dat directory)
- · Log data are stored monthly
- Optimization in the conversion of the old file formats (2016) when starting the system

#### **PET**

- function keys F7/F8 do not work anymore if SAIA PG5 is not available
- Self-termination of PET corrected
- TAB order at "Settings for PLC resource generation" optimized

#### pList

• Floating point numbers are displayed with more decimal places (before fixed 2 digits)

#### **ProjectCfg**

· KNX configurations are taken over correctly

#### **PrtViewer**

· Help text for filters added

#### pWA

- Initialization on visibility corrected if floating point values were used
- Milliseconds are now also taken into account in the historical data (problems when displaying digital data points)
- Correction when displaying very large values (had only 6-7 significant digits new approx. 13 digits)
- Additional file nl.js\_file integrated in setup (Netherlands)

#### **TwinCatADSDriver**

· Corrections at translations

#### Setup in general

- Shortcuts are no longer generated if the corresponding option is set
- New module EDLPortalMeteoDriver added

## 4 Important changes and new functions

The following chapters describe the most important changes and new functions.

#### 4.1 Restrictions DMS-API

The access via DMS-API can be restricted in addition to the IP address (e.g. only reading of single DMS data points).

The configuration must be entered as additional sections in DMS\_JSON\_IPS.cfg:

[IP-Adresse\_read] RegexExpression [IP-Adresse\_write]

RegexExpression

The corresponding IP must also be entered in the general IP white list.

[nonSSL\_Allowed] IP-Adresse or [SSL\_Allowed] IP-Adresse

#### Examples:

```
[192.168.170.6_read]
BN028:H01:*

[192.168.170.6_write]
NOTALLOWED
```

In the example, only the data points beginning with BN028:H01: can be read from the device with IP 192.168.160.6. No data points can be written to. This allows to give detailed permissions to external programs.

Generally it is recommended to use ONLY SSL encryption(nonSSL\_Allowed is currently still available for compatibility reasons).

## 4.2 EDLPortalMeteoData

With a new function via a general API module, meteo data can be read directly into the DMS. The data is supplied by Meteotest (accurate to 500 meters). Data is delivered hourly (up to 72 hours in advance).

- Air temperature
- Global radiation on planar plane
- Diffuse radiation at planar level
- · Direct radiation on planar plane
- Global radiation on inclined plane (e.g. solar panels)
- Direct radiation
- Radiation energy per m2

- Precipitation
- · Relative humidity
- · Wind speed
- · Wind direction
- · Weather symbols
- Heating degree days (per hour)
- · Cooling degree days (per hour)

This data can be used for display and/or regulation purposes.

The use of the function requires access to the EDL portal (there is also a Meteo EDL portal for customers who do not use the EDL portal). Access to the meteo data is subject to a fee (also depending on the number of locations).

The documentation is currently still pending.

## 5 Orders from ProMoS NT

In the future, customers will be able to access the license server directly and have quotes generated. An order can also be executed immediately so that the customer does not have to wait for a license (does not apply to EDL portal ProMoS licenses).

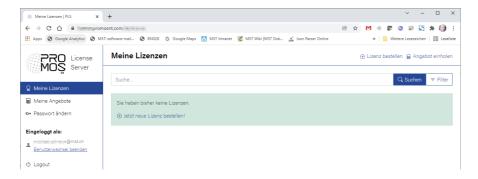

The licenses are checked online at startup and daily by ProMoS and the status can be viewed at any time.

If the license server is not accessible, the system continues to run for 30 days (with a message).

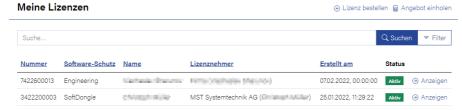

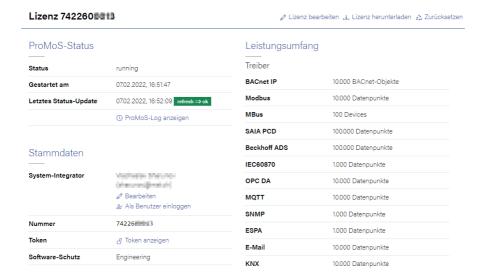

Licenses can also be mutated online (e.g. additional modules or data point extensions). Also a reset of the license is possible, if e.g. the hardware is changed on site. The license server can be set to German and English.

The license server is currently in the test phase. More information incl. manual will follow.

## 6 What's next for ProMoS?

ProMoS NG (ProMoS version 3) continues to take shape. The new process manager (successor to ProjectCfg) allows several ProMoS projects to be started simultaneously.

First modules run under Linux. Example ProcessManager on Raspberry Pi / Rev Pi:

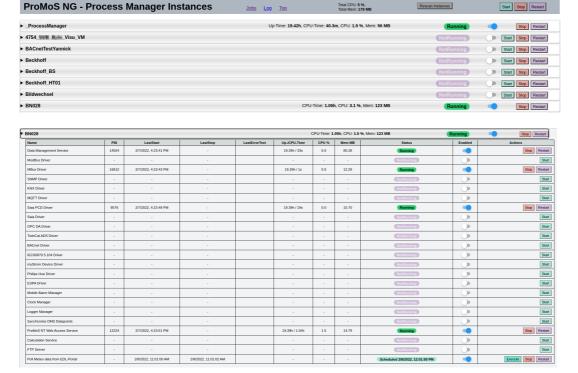

All frontends already implemented are web-based. The following platforms are currently supported:

- Windows 10/11, Windows Server 2019, 64 bit.
- Ubuntu 20.04, 64 Bit
- · Raspbian, 32 Bit
- OpenWRT (in progress)

Most drivers have all been rewritten so that they can be used headless (without windows) on Linux/Windows. Also multiple instances of a driver can be started (per project). The modules can also be started as Windows services.

ProcessViewer (Windows and Linux):

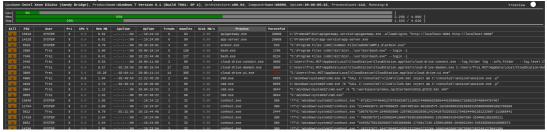

Other developments currently in progress:

- BACnet driver for ProMoS NG (completely new driver with API interface)
- Configurations via web browser (e.g. driver)
- Alarm and log viewer, also integrated in the DMS view (web)
- pChart for ProMoS NG (web only)
- Code generators for TwinCat3, Logi.CAD, Codesys etc.

We will start with the new graphic system in the next months (only web based).

Dates for ProMoS NG are not yet communicated (first MST-internal systems have to run error-free).

However, individual modules will already be available in future setups (for compatibility reasons).

We are also progressing step by step in the area of statistical methods/ Al.

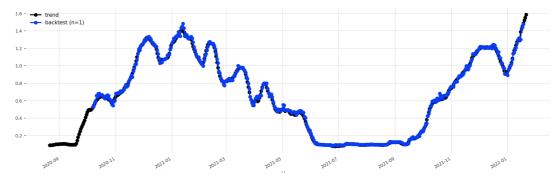

The black line shows the effective consumption of the building heating. The blue line is calculated daily using forecast data for the next day.

These tools will be part of ProMoS NG.

## 7 Price list ProMoS NT 2022

Prices remain identical to 2021. No price increases until the end of 2022.

## 8 Support

Support for ProMoS NT and Visi.Plus can be requested via the following channels:

#### Switzerland, Luxembourg, Belgium, France, Italy:

Email: support@mst.ch Phone: +41 31 810 15 10

#### Germany, Netherlands, Austria, Scandinavia

Email: support@mst-solutions.de Phone: +49 40 999 99 4210

Support > 15 minutes will be charged (project specific clarifications, training by phone, etc.) if it is not about ProMoS bugs or improvement suggestions.

Support packages can also be purchased.

Please ask for price list via info@mst.ch or info@mst-solutions.de.

Current information and registration for newsletters can be found at <a href="https://www.promosnt.ch">www.promosnt.ch</a> or <a href="https://www.promosnt.ch">promosnt.com</a>.